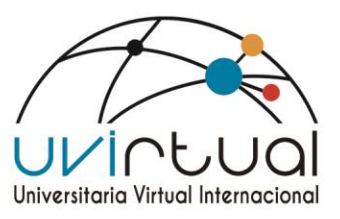

### **Sistemas De Información Uvirtual Internacional**

Universitaria Virtual Internacional cuenta con una serie de sistemas de información que facilita y optimiza procesos académicos y administrativos, teniendo en cuenta los requerimientos de la institución. Orientado a una organización de sistemas de información integradas.

Ilustración 1 Cronograma de sistemas de información

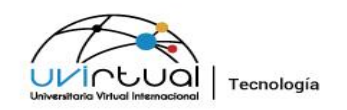

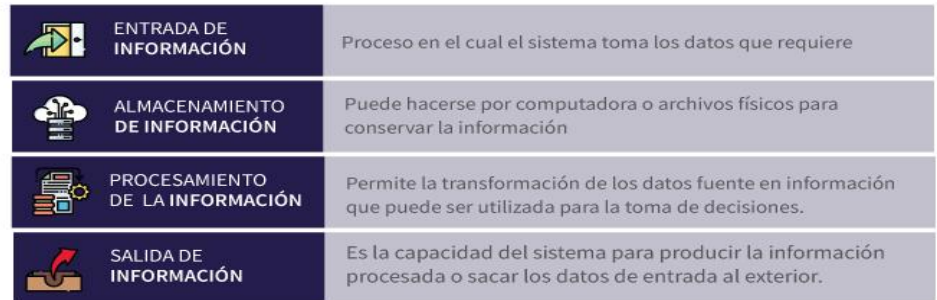

## **Fuente: creación propia Uvirtual**

#### LMS Blackboard

Sistema de Información Académico, Administrativo y Financiero

Reporte Docentes

Control de requerimientos uvirtual Tiketly

Inventariado Equipos

LimeSurvey – AppEvaluacion Docente

Jspui repositorio

Sistema de homologaciones

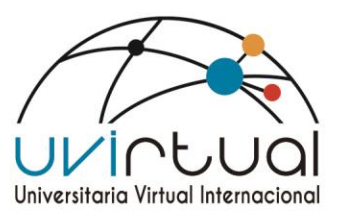

## LMS Blackboard

Es una plataforma tecnológica basada en Web, que ayuda al manejo de cursos en línea. Esta plataforma es capaz de manejar diferentes cursos al mismo tiempo y en tiempo real, teniendo accesos diferentes para cada usuario de la misma. Posee herramientas que ayudan a mejorar el aprendizaje en línea, como lo son, gestión de contenidos, anuncios, foros de discusión, chat, envío de tareas y exámenes en línea, calendarios, bibliografía, envío de correo electrónico, entre otras. El licenciamiento de esta plataforma se realizó con la empresa proveedora: **COGNOS ONLINE SOLUTIONS COLOMBIA S.A.**

Ilustración 2 Ventana ingreso de Blackboard

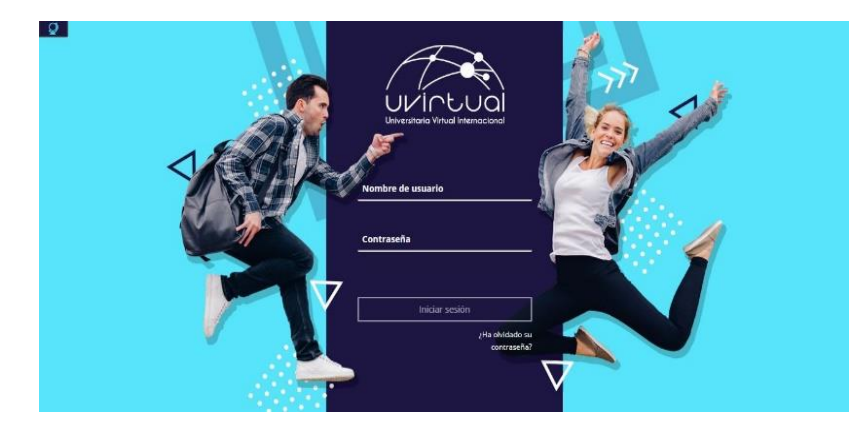

**Fuente: Congnus online** 

 Blackboard Inc. es una compañía estadunidense de tecnología educativa con sede en Washington D.C. Es conocida por su sistema de gestión de aprendizaje llamado "Blackboard", que proporciona software de educación, para móviles, de comunicación y de comercio, así como también servicios a clientes como instituciones de educación, empresas y entidades gubernamentales. El software consiste en siete plataformas llamadas Learn, Transact, Engage, Connect, Mobile, Collaborate y Analytics que son ofrecidos como bundled software. En Blackboard comprendemos la prioridad y la importancia de ofrecer una solución confiable, que permita mejorar la retención, y que permita fortalecer y extender la participación más allá de los 25.000 estudiantes actuales. Nuestro compromiso con usted

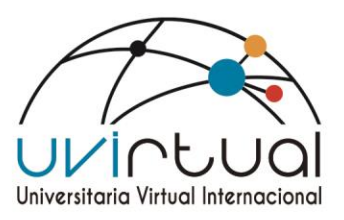

como cliente y socio nos obliga a ofrecer una solución que cumpla con todas estas expectativas.

 La solución propuesta es una solución estratégica, que impactara el futuro de la universidad por los próximos años, es por eso por lo que estamos seguros que Blackboard es el socio adecuado. Blackboard es un socio que está invirtiendo en soluciones educativas para garantizar el cumplimiento de los requisitos actuales con la agilidad de satisfacer las tendencias emergentes, además, a diferencia de otros proveedores, Blackboard le proporciona la seguridad financiera para garantizar que las inversiones requeridas para seguir invirtiendo en nuevos desarrollos y poder cumplir con las regulaciones y las iniciativas gubernamentales puedan cumplirse. **Apéndice: Blackboard Ultra**

#### **Vista del Profesor**

Esta es la vista del Profesor de los estudiantes con bajo rendimiento en un curso. Esta imagen muestra una gráfica de dispersión de esos estudiantes fuera del promedio de la clase. Ultra ha seleccionado automáticamente los valores atípicos. Esto les permite a los maestros identificar fácilmente el rendimiento promedio de los estudiantes y destacar a los estudiantes de bajo rendimiento que pueden necesitar una intervención temprana y apoyo adicional.

Ilustración 3vista de Docente tutor

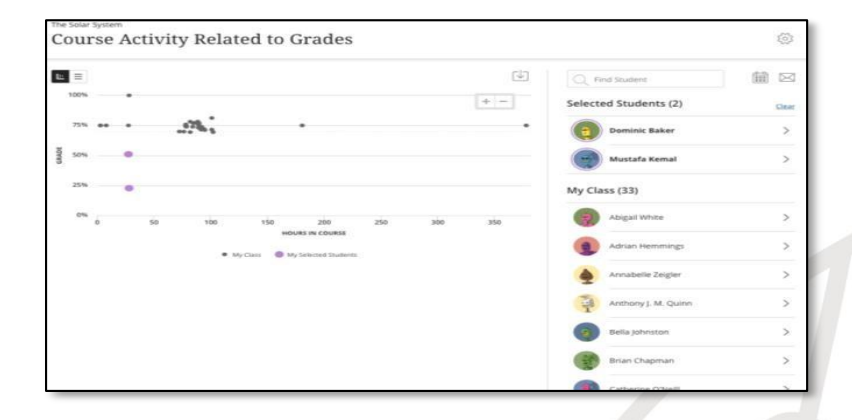

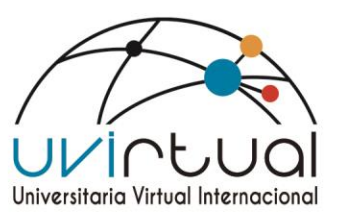

Esta es la vista de la misma actividad del curso "comparar con la calificación" de un profesor, pero esta vez muestra la vista de calificación y la diferencia correspondiente de la calificación esperada. La codificación por colores mediante el sistema de semáforos resalta la diferencia entre la calificación real y la calificación esperada, lo que ayuda a los docentes a identificar a los alumnos en situación de riesgo, al tiempo que utiliza una interfaz estética y más accesible.

Ultra ofrece la posibilidad de que el docente seleccione un usuario individual y explore la participación con más detalle. Al seleccionar la opción 'Ver detalles', el profesor puede investigar detalles más precisos sobre la actividad del alumno y su correlación con el grado, en comparación con el promedio del curso. Esta visión más analítica permite que los maestros identifiquen mejor las tendencias emergentes o las áreas de entrega que son desafiantes o no para el estudiante.

Ilustración 4 vista actividades de estudiantes

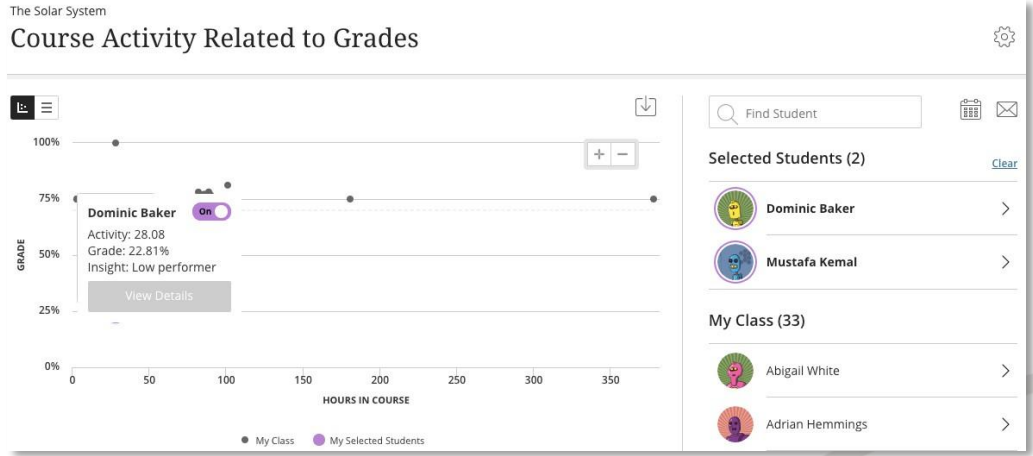

## **Fuente: Congnus online**

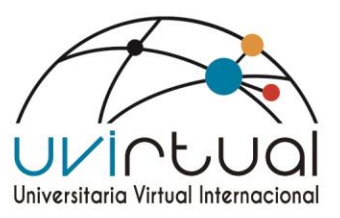

 Este es el mismo informe con una vista alternativa para mostrar el desglose de la actividad del curso por semana. Esto claramente ayuda a los maestros y estudiantes a ver las tendencias para completar la actividad del curso y ofrece una idea de las técnicas de intervención temprana que pueden necesitar iniciarse.

# **Dominic Baker's Details** Dominic Baker's Course activity per week (hours in course)  $E_{\rm s}$  = 印 Download as Image Download as PDF age Activity Cominic Baker's Course activity per w

#### Ilustración 5 vista de Informe de evoluciones

#### **Fuente: Congnus online**

Además, los estudiantes pueden descargar estos informes como una imagen o PDF para una mayor reflexión o para ser utilizados como parte de las revisiones o evaluaciones con los profesores

Adicionalmente, se pueden hacer comparaciones entre diferentes grupos o cohortes para identificar cualquier posible problema con la entrega o la comprensión. Este enfoque receptivo les permite a los maestros ser más flexibles en sus entregas para garantizar que satisfacen efectivamente las necesidades de sus alumnos.

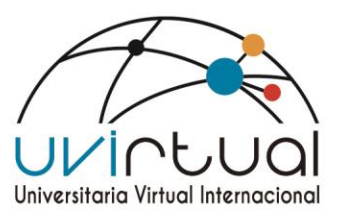

El curso Learn Ultra incluye la capacidad de seguimiento de asistencia, el acceso a salas de videoconferencia Collaborate y el desglose del contenido dentro de las carpetas de los cursos. Esto proporciona una gran cantidad de herramientas para apoyar los métodos de entrega de aprendizaje Blended o Flipped, proporcionando a los maestros herramientas altamente funcionales y flexibles para crear oportunidades de aprendizaje atractivas.

Se puede acceder a capacidades analíticas adicionales contra cualquier elemento calificable y herramienta asíncrona. En este ejemplo, análisis en línea para el tablero de discusión Icebreaker Game.

Se puede acceder a capacidades analíticas adicionales contra cualquier elemento calificable y herramienta asíncrona. En este ejemplo, análisis en línea para el tablero de discusión Icebreaker Game.

#### **Vista del Estudiante**

Asegurar la participación efectiva de los estudiantes con el Ambiente de Aprendizaje en Línea es una parte clave de la enseñanza, el aprendizaje y la investigación centrados en lo digital. Creemos en proporcionar una interfaz receptiva (responsive) e intuitiva para que los estudiantes se relacionen fácilmente con el aprendizaje en cualquier dispositivo, en cualquier momento. El Flujo de Actividad (Activity Stream) está disponible para los estudiantes cuando inician sesión y muestra tareas importantes que requieren atención inmediata. Este flujo de trabajo ofrece a los docentes una forma de no intervención para mantener el diálogo asíncrono con los alumnos, así como proporcionar una forma rápida y sencilla para que los alumnos accedan a trabajos clave pendientes o esenciales.

Ilustración 6 vista Blackboard Estudiante

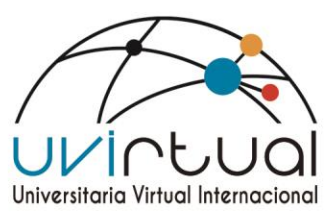

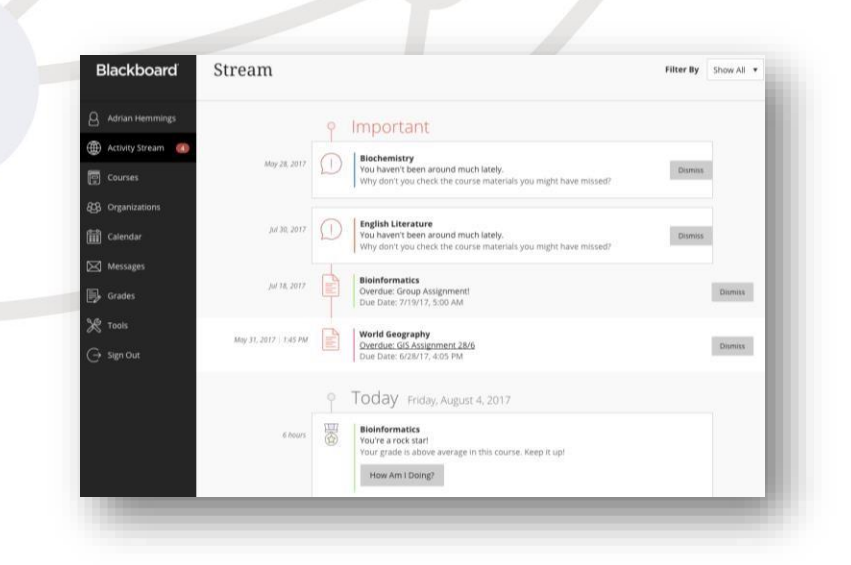

En este ejemplo, observamos el compromiso en una asignación basada en un grupo. Al hacer clic en el enlace a la tarea, se abre el menú de asignación contextual. Esto significa que los estudiantes siempre pueden ver lo que requiere acción primero sin tener que acceder a varias páginas del curso.

#### **Administrador de la plataforma**

Como administrador de la plataforma cuenta con una serie de y diversos módulos. Para implementación y administración del sistema iniciando

Ilustración 7 Administración de plataforma

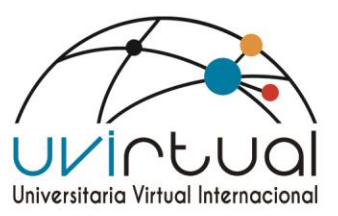

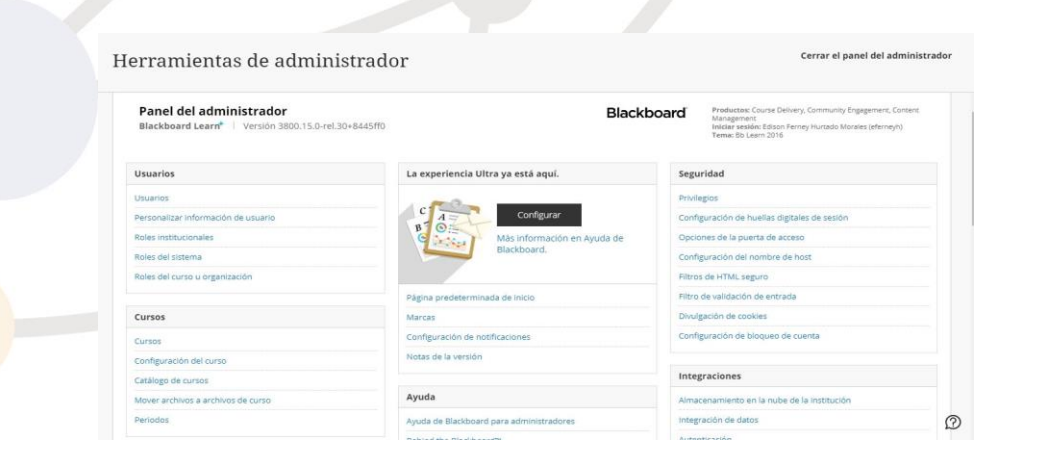

### **Módulo de usuario**

Permite la creación de usuarios manual mente, la personalización de el mismo, cambiar de roles dependiendo su necesidad, Cambiar la información de los estudiantes o tutores de igual manera cambiar contraseña y de una manera rápida realizar una Búsqueda de usuario teniendo la posibilidad Buscar por cedula de ciudadanía, Nombre de Usuario o Correo electrónico.

Ilustración 8 vista módulo Usuario

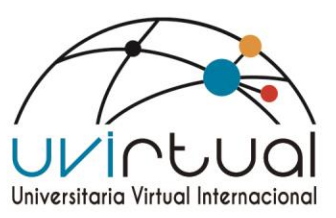

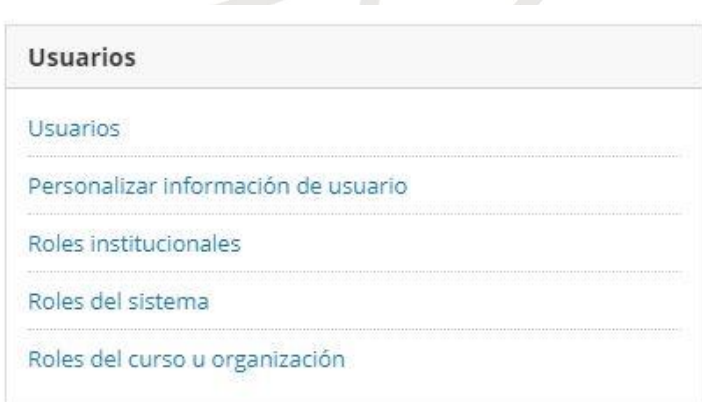

### **Módulo de cursos**

Dentro de las principales características del módulo de Cursos. encontramos Creación manual de cursos, copias de cursos que ya están creados (semilla) De igual manera permite la parametrización del curo, permite la creación de periodos académicos que se distinguen por su codificación

## Ilustración 9 vista modulo Cursos

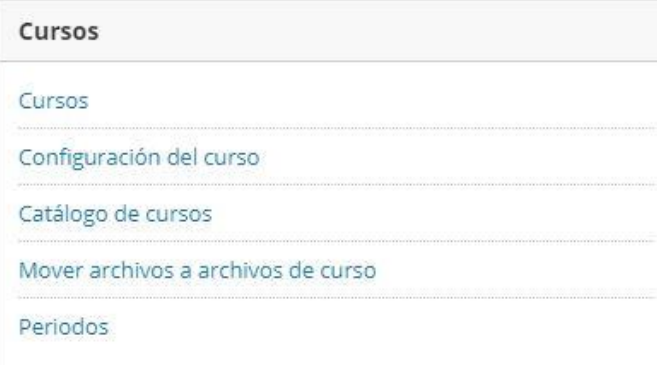

## **Fuente: Congnus online**

## **Módulo de integraciones**

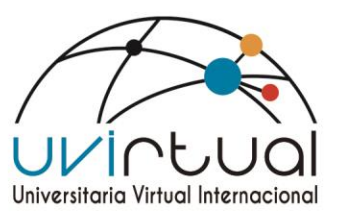

El módulo de integraciones tiene como objetivo principal la integración de datos cargando de una forma masiva de Estudiantes, Docentes, Curos y matricula de estudiantes. Realizando el proceso por medio de plantillas diseñadas y parametrizadas para el uso adecuado de la plataforma.

Ilustración 10 Vista módulo Integraciones

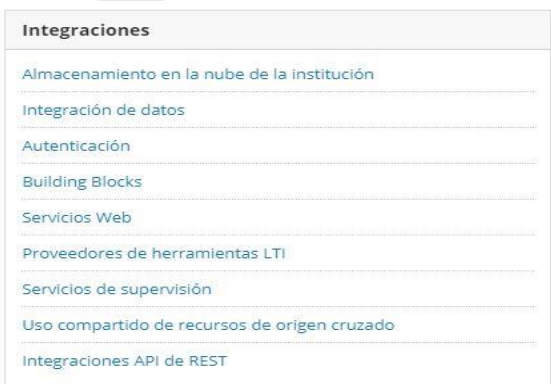

## **Fuente: Congnus online**

#### **Módulo de ayuda**

Dentro del el módulo de ayuda se encuentra una serie de integraciones para la administración del sistema como lo es la ayuda de Blackboard para administradores. donde se encuentra toda la información relacionada con la administración y ayudas del sistema.

#### Ilustración 11 Vista modulo ayuda

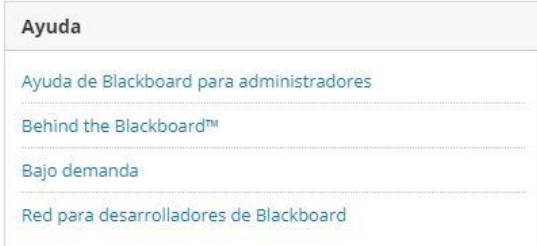

## **Fuente: Congnus online**

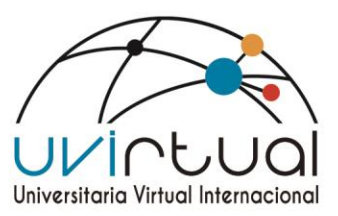

Ilustración 12 ayuda de Blackboard para administradores

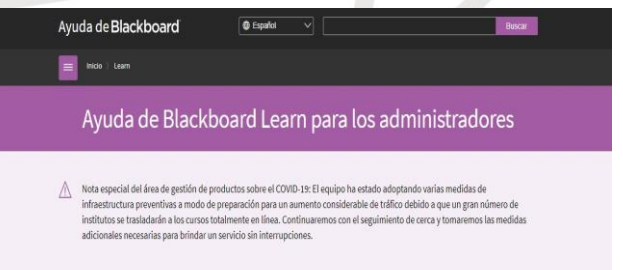

## **Fuente: Congnus online**

Ilustración 13 Vista de ayuda de Blackboard

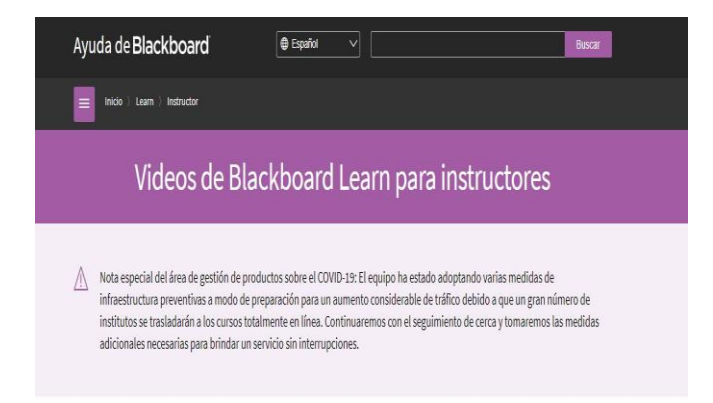

## **Fuente: Congnus online**

Blackboard API de exploración de la comunidad Registrate | Iniciar sesión Portal de desarrollo de API Explorar API Registrese y administre sus aplicaciones

Ilustración 14 vista para desarrolladores de Blacboard

## **Fuente: Congnus online**

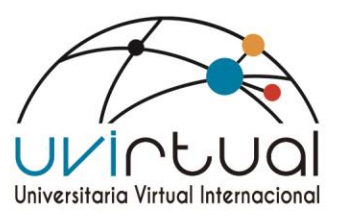

Sistema de Información Académico, Administrativo y Financiero

Espacio único que posee la virtud de transformarse en la plataforma corporativa para el desarrollo de cada uno de los procesos académicos, administrativos/financieros y colaborativos, denominada Suite Academusoft. Dicha suite la integran diferentes campus de acuerdo al área de gestión que estos impacten. A continuación, brindamos una descripción de estas:

Ilustración 15 Venta de Acedemusoft

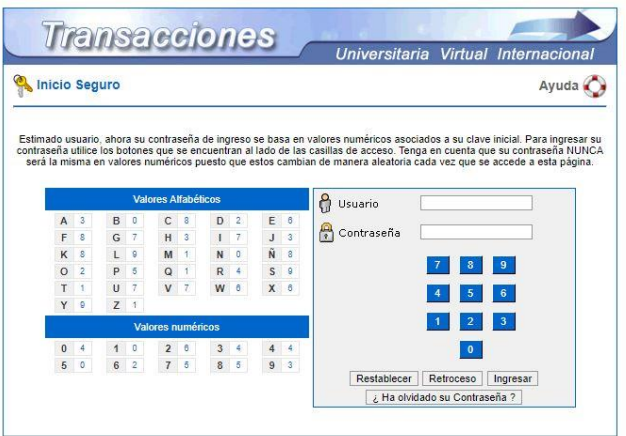

Fuente: Academusoft

- Campus Académico (Academusoft): Apoya los procesos académicos de la institución desde el mismo instante que el aspirante expresa sus deseos de ingresar a la
- institución, su admisión como estudiante hasta la obtención de su grado. Este campus tiene módulos como: Inscripción, Admisión, Registro, Recursos Académicos, Carga Académica, Matrícula Académica y Financiera (Liquidaciones), Recursos Físicos, Horarios, Docentes, práctica empresarial, SNIES, Grados y Egresados.

Ilustración 16 Ventana administrador De Acedemusoft

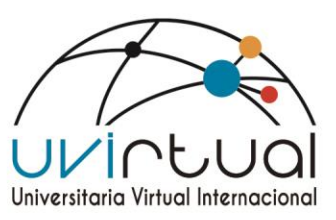

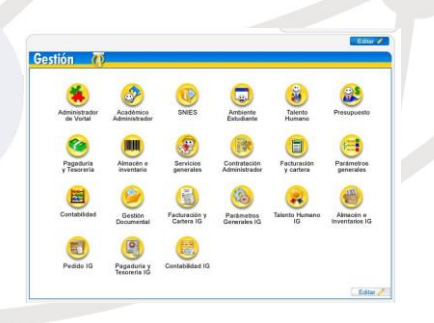

Fuente: Academusoft

Campus Colaborativo (Hermesoft): Permite la comunicación organizacional interna, externa y de formación que se apoya en la gestión de contenidos y una serie de herramientas virtuales y colaborativas para facilitar el trabajo y procesos de formación de los integrantes de la Institución. Este campus cuenta con los siguientes módulos: Portal, Vortal, Trabajo Virtual Colaborativo, Aula Virtual IG (Sincrónica y Asincrónica).

Ilustración 17 panel de registro de estudiante

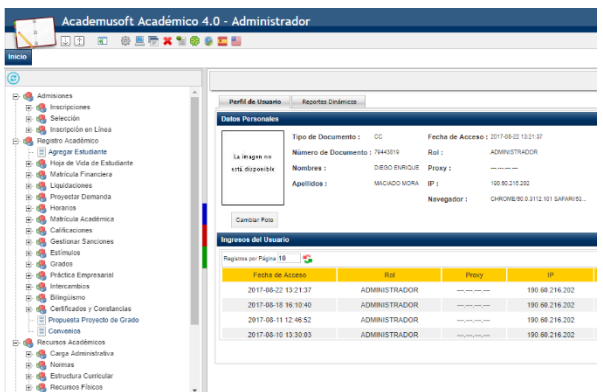

Fuente: Academusoft

Reporte Docentes

Es una aplicación que registra todos los docentes, y los organiza por medio de diferentes filtros. El principal de esos es el horario de conexión, que se ve reflejado por medio de colores, Rojo (incumplimiento de clases) Amarillo

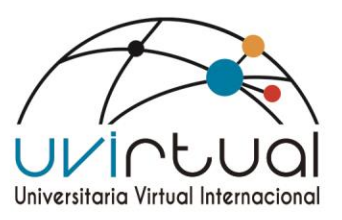

(Cumplido, pero sobre un tiempo básico) Verde (Cumplido apropiadamente con el tiempo establecido por clase).

Estos registros se llevan por medio de un Excel que se importa a la base de datos del sistema, este registro es exportado de la aplicación reporte de información de la aplicación web collaborate. Teniendo como principal objetivo realizar un seguimiento a los docentes tutores Durante sus clases envido

#### Ilustración 18 Vista reporte Docente

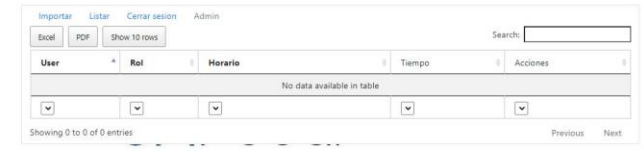

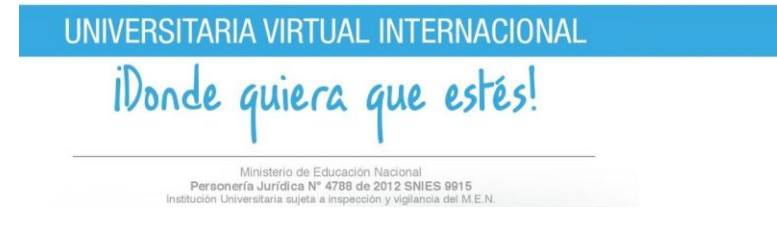

Fuente: Reporte Docente

#### Control de requerimientos uvirtual Tiketly

Es una aplicación web que pretende informar todas las incidencias que tiene la Institución con respecto a fallas técnicas o de los sistemas y equipos de cómputo. para escalarla a los respectivos analistas para que puedan solucionarlo dentro del nivel de servicio establecido, y tener registro y control del mismo. Además de contar con una un módulo de manual para que el usuario tenga la disposición de ejecutar o verificar por si mismos fallas de un nivel bajo

#### **Entradas y salidas**

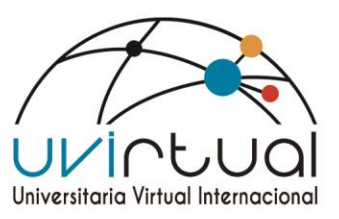

Las entradas que proporciona Ticketly son especificas en cuanto el tipo de hardware y software, esto con la idea de que se pueda llevar una descripción lo más específica posible de la falla que se está presentado. Realizando la solicitud de datos específicos para una mayor descripción del error.

Ilustración 19 vista de Tiketly

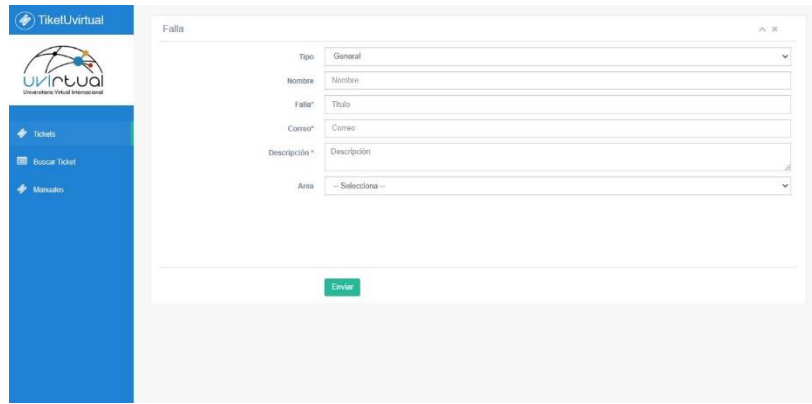

**Fuente: uvirtual Tiketly** 

Salida, es el número de ticket de la falla del usuario, en una sección del software se puede hacer búsqueda del número del ticket y que fallas está teniendo, con una descripción en donde puede ver si su ticket está siendo procesado o ha sido finalizado.

Ilustración 20 Vista lista de registros

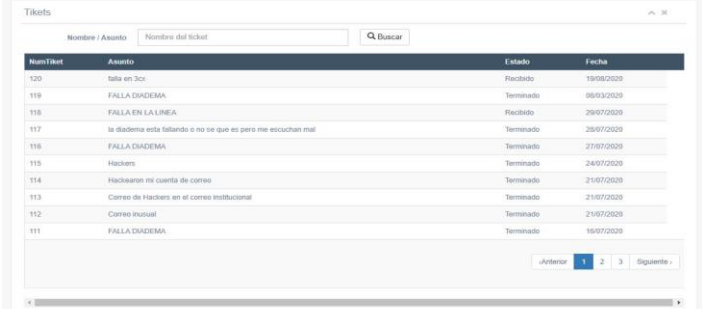

## **Fuente: uvirtual Tiketly**

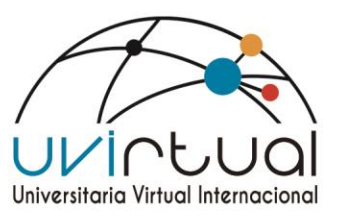

## **Manual**

El manual explica detalladamente, de qué manera se pueden crear caso en Ticketly y de qué manera se pueden buscar la incidencia por medio del número del ticket y en qué estado está implementado una serie de manuales de ayudas para las diferentes áreas facilitando sus requerimientos

## Ilustración 21 Vista manuales

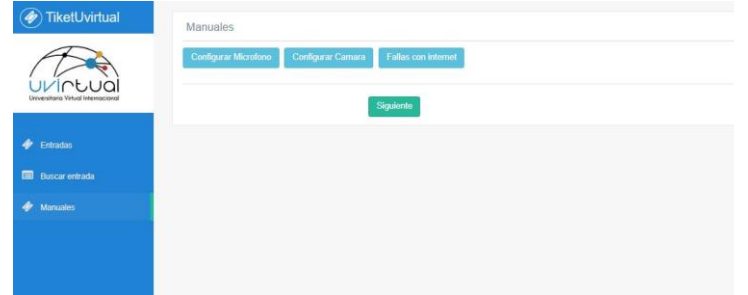

## **Fuente: uvirtual Tiketly**

### **Niveles de servicio**

Para una óptima respuesta se ha implementado unos niveles de servicio categorizados de la siguiente manera: Bajo, Medio, Alto con unos tiempos de respuesta establecidos.

Tabla 1 Descripción Niveles de servicio

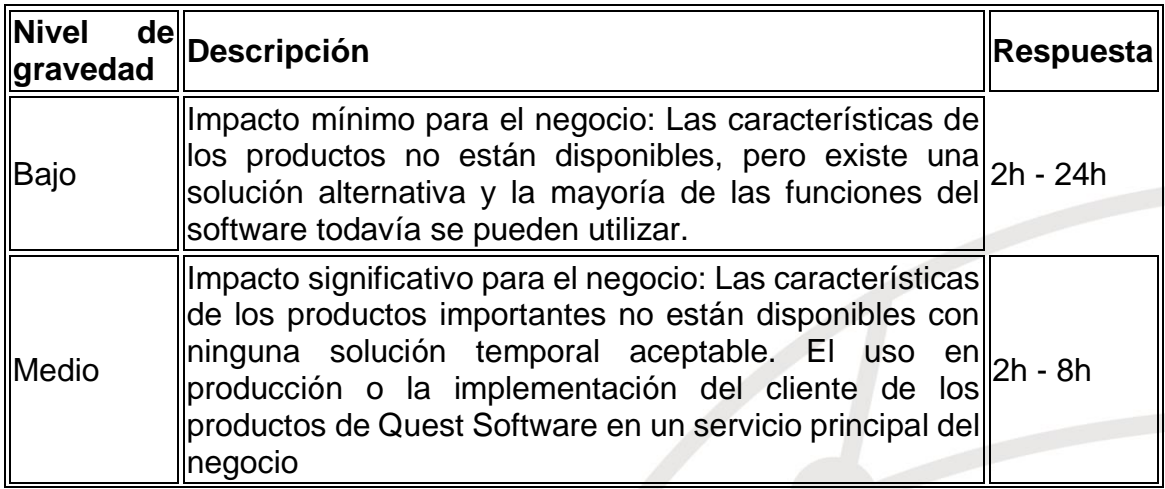

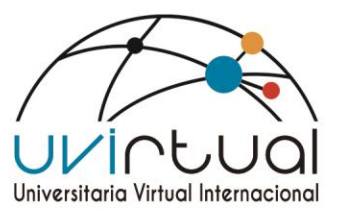

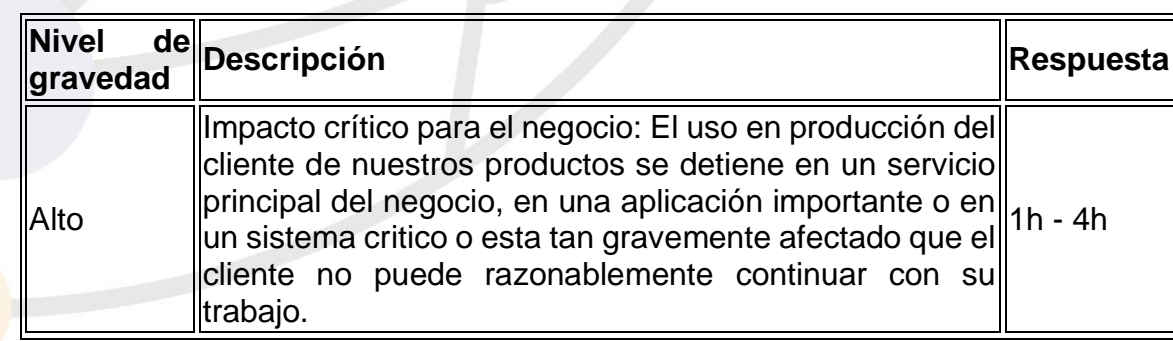

#### **Fuente: creación propia virtual**

#### Inventariado Equipos

Esta aplicación, tiene como funcionalidad el registrar crear y eliminar diferentes tipos de equipos con los cuales cuenta actualmente en la institución, además de llevar un registro y control de los préstamos de todos los equipos. Adicionalmente cuanta con una seria de módulos adicionales como lo son prestamos de portátiles y activos nuevos, usando en sus plantillas de datos a quien se le entrega el quipo, para un mejor control de los activos de la institución.

#### **Mantenimiento/Ver mantenimientos registrados**

La funcionalidad de esta pestaña es tener en una lista de registros de todo el mantenimiento que se han hecho en la uvirtual con su respectivo buscador por número de identificación

#### Ilustración 22 Ventana desarrollo inventarios

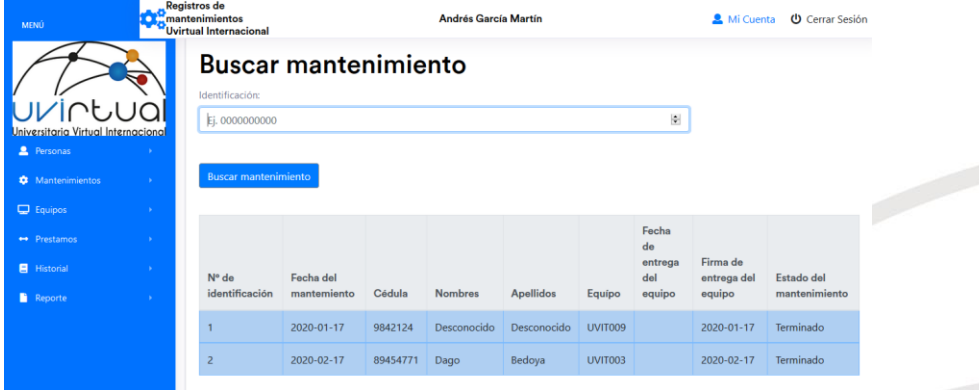

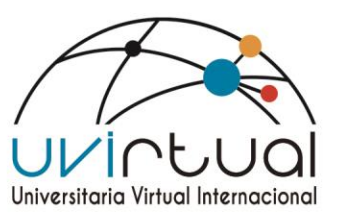

#### **Fuente: inventario virtual**

#### **Mantenimiento/Registrar mantenimientos**

En esta sección, se registran los mantenimientos para ser directamente enviados a un registro de mantenimiento. Teniendo en cuanta que se realiza en 2 periodos anuales

Ilustración 23 ventana registrar Mantenimientos

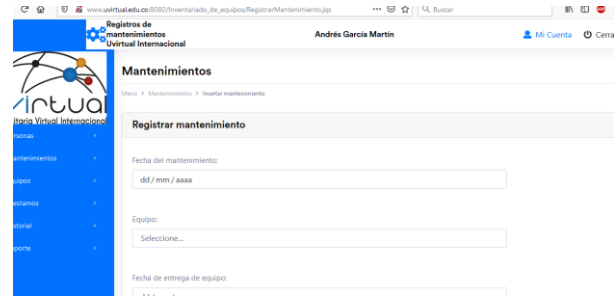

**Fuente: inventario Uvirtual** 

#### **Equipos/Registrar equipos**

Esta sección es para registrar nuevos equipos que se encuentre en la universidad virtual almacenado las características principales de los equipos en Cuando a software y hardware

Ilustración 24 Ventana registrar equipos

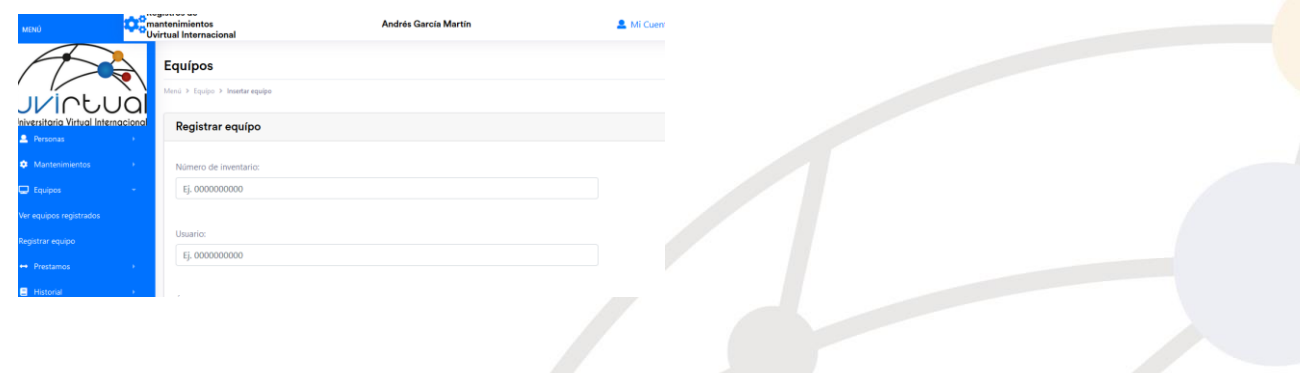

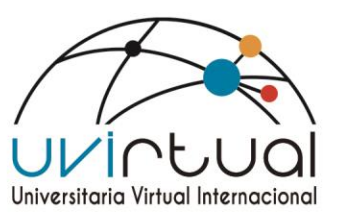

#### **Fuente: inventario Uvirtual**

### **Equipos/Ver equipos registrados**

Como un control de activos se registran en un módulo independiente, donde podemos identificar los recursos, con los cuales cuenta cada equipo reflejando serial de los activos

Ilustración 25 Ventana ver equipos

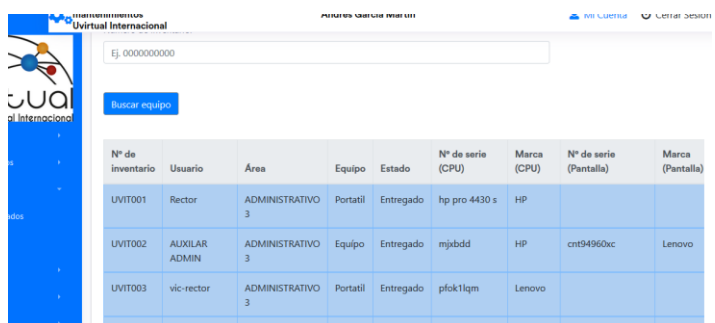

#### **Fuente: inventario Uvirtual**

#### **Prestamos de equipos**

Para un control de equipo que se presten dentro de la universidad, se cuenta con un módulo de préstamo de equipos portátiles, dentro de la descripción de se encuentra nombre del usuario a quien se presta el equipo y también las características del equipo con fecha y hora del préstamo.

Ilustración 26 ventana prestamos de equipos

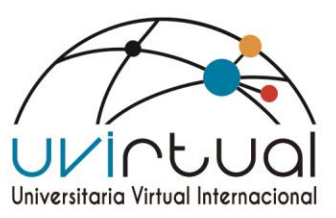

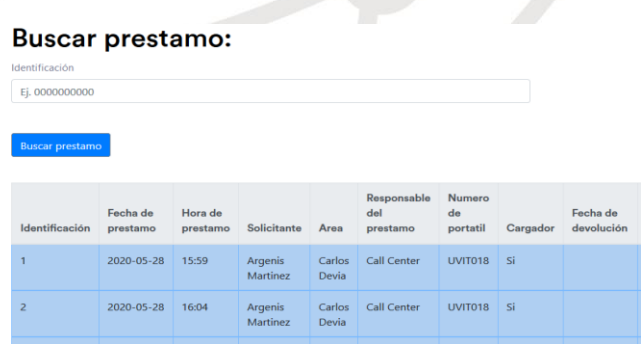

**Fuente: inventario Uvirtual** 

#### **Prestamos/Registrar prestamos**

En esta sección se registran los nuevos préstamos que se hacen dentro de la universidad virtual, integrando la información de en qué momento se entregó y en qué momento se debe devolver.

Ilustración 27 ventana registrar un prestamos

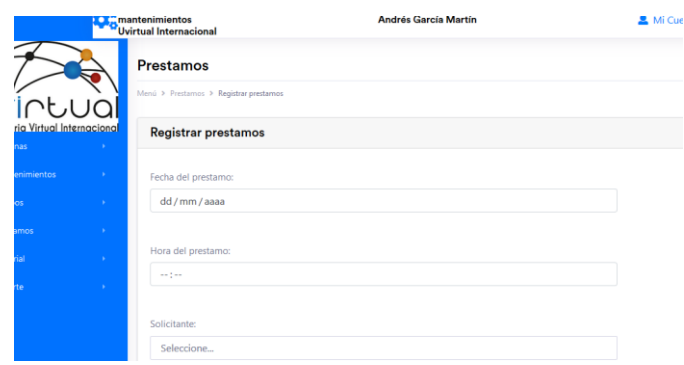

## **Fuente: inventario Uvirtual**

#### **Reporte**

Es un reporte, exportado en PDF que identifica todo sobre un prestamos, que se identifica por medio de un número de identificación.

Ilustración 28 Reporte mantenimiento

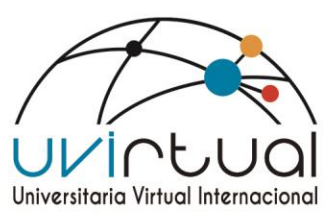

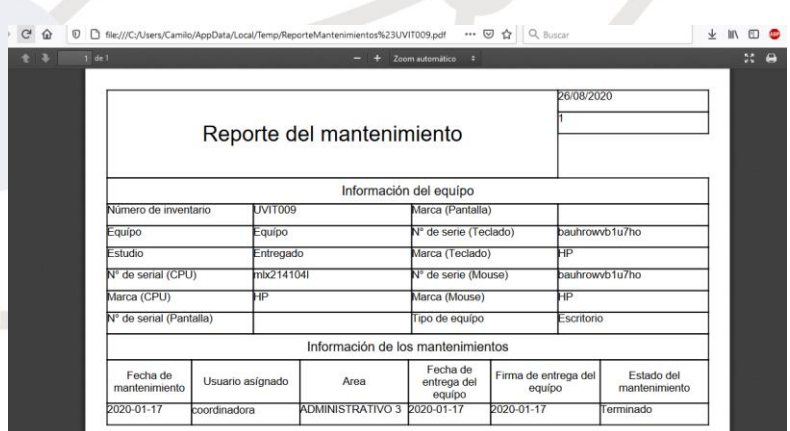

### **Fuente: inventario Uvirtual**

#### LimeSurvey – AppEvaluacion Docente

Es una aplicación para crear formularios, y tener la facilidad de registrarlos y darles un control al momento de ser montados. Con la facilidad de poder exportarlos en un archivo CSV. Luego de ser exportado se para a la AppEvaluacion Docente, este programa directamente recibirá los parámetros del archivo CSV y los registrara de tal manera que pueda graficarlos y dar un resultado visual de los docentes y sus respectivas notas.

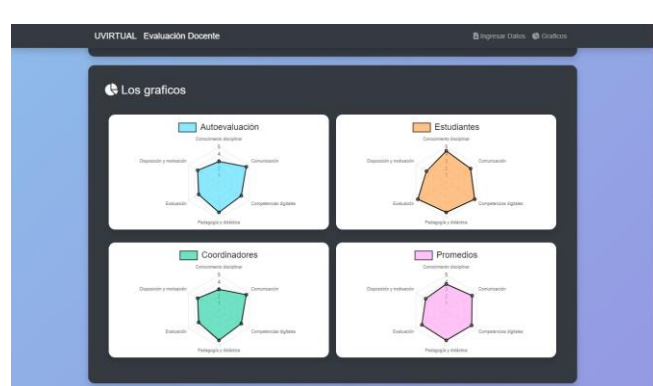

Ilustración 29 Evaluacion Docente

#### **Fuente: Evaluación Docente Uvirtual**

Jspui repositorio

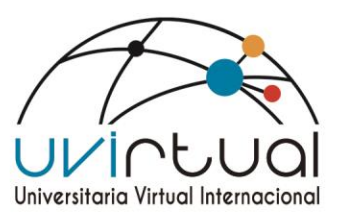

Es una aplicación web que permite organizar, almacenar, preservar, y compartir de manera abierta la producción intelectual con actividad académica e investigadora de la institución de una forma centralizada y segura integrando módulos de documentos institucionales, investigaciones, libros académicos y pedagógicos, repositorios de Buenas experiencias y trabajados de grado Su funcionalidad específica, es poder importar todos los documentos de ente universitario, con la idea de poder tener Información centralizada , al alcance de todos.

#### **Inicio**

Nos proporciona un catálogo de información donde podremos seleccionar la categoría correspondiente de acuerdo al documento que seamos buscar.

Ilustración 30 Ventana de repositorio Institucional

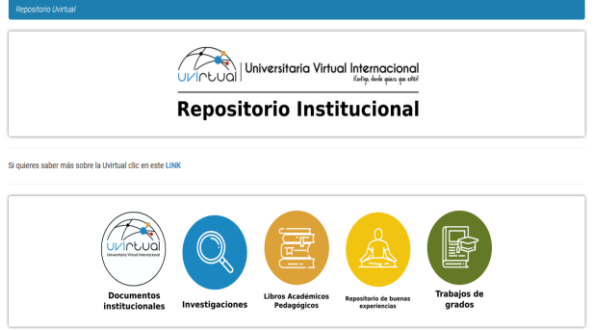

#### **Fuente: repositorio Institucional**

Documentación Cada categoría muestra una información, con las fachas el autor título y materia del documento subido, de acuerdo la información Suministrada.

Ilustración 31 descripción de los Documentos

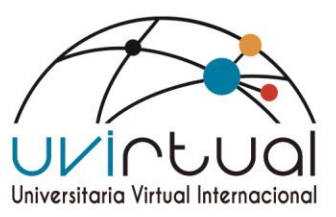

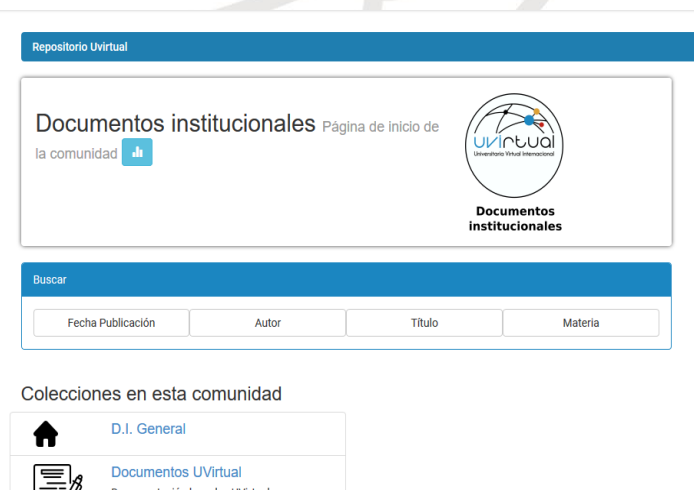

### **Fuente: repositorio Institucional**

## **Fecha/Autor/Titulo/Materia**

Esta parte directamente es para hacer un tipo de búsqueda especifica de algún documento que se encuentre dentro del repositorio Institucional de acuerdo a las características presentadas.

Ilustración 32 Ventana para Búsqueda de Documentos

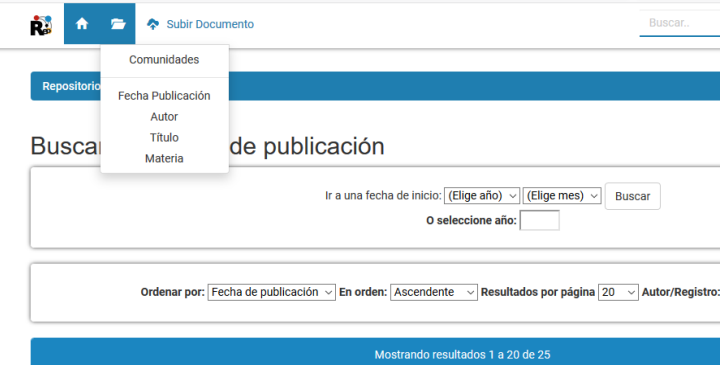

**Fuente: repositorio Institucional** 

**Subir documento**

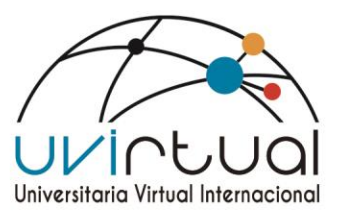

Esta parte directamente enseña con un manual de qué manera se sube un documento con la información y detalles correspondientes.

Ilustración 33 Ventana para Subir un Documento

Manual para subir un documento Ese tutorial es para los coordinadores quien quieren subir los documentos de los estudiantes o los investigadores. PASO 1: Creación de una PASO 2: Proceso de envio cuenta

1. Primero hace un clíc en ese botón para acceder en la pagina de registro.

2. Revisa en su correo, la respuesta del sistema. Y ingreza con el enlace, al formulario. 3. Completa ese formulario y accepta.

**Fuente: repositorio Institucional** 

1. Debe conectarse a su cuenta. Conectarme

2. Esta llegado en la pagina "Mí Dspace". Ahora puede hacer un clic en el botón "Comenzar un nuevo envío"

3. Elige la colección correcta a donde quiere subir el documento. Y haga un clic en

#### Sistema de homologaciones

La aplicación web de homologaciones de Uvirtual, cumple con el objetivo de centralizar la información recopilada a través del proceso de homologación de quienes están interesados en validar sus estudios técnicos, tecnológicos y/o profesionales, facilitando el proceso, el envío de mensajes de notificación y la sincronización el sistema Academusoft. Mediante el sistema se hace un seguimiento paso a paso de lo que lleva a cabo durante el procedimiento de validación.

## **PRE-REGISTRO**

La persona interesada en realizar una homologación de sus estudios podrá iniciar el proceso diligenciando los siguientes datos

Se desplegará el formulario a continuación.

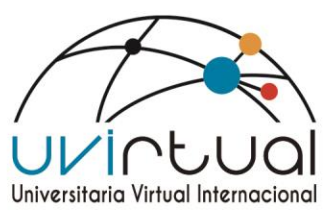

## Ilustración 34 Formulario de Inscripción

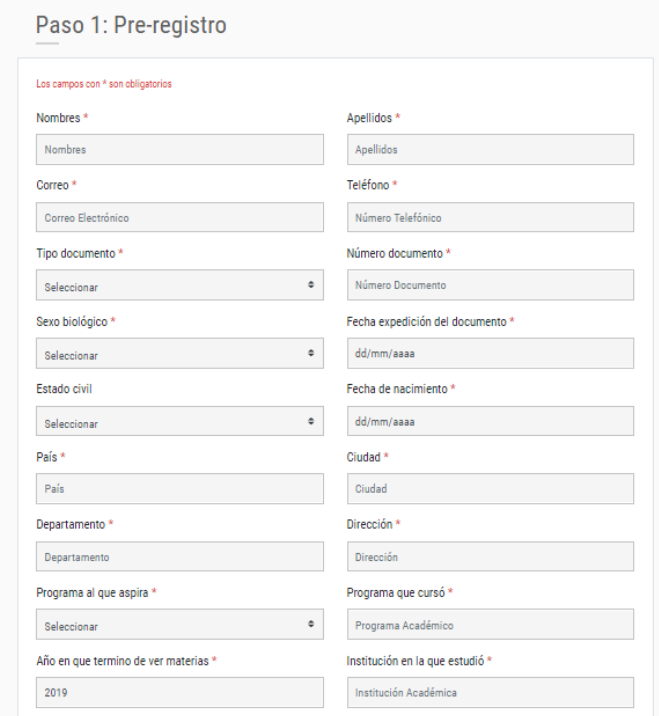

## **Fuente: Homologaciones**

#### **CPANEL**

En el cPanel, los coordinadores de los programas podrán revisar las solicitudes y procesarlas a través de diferentes opciones de administración. El acceso al cpanel deberá ser solicitado directamente al área de sistemas de la uvirtual. Desde la página de inicio del sistema se puede visualizar un resumen del número de estudiantes aspirantes, inscritos y matriculados.

Ilustración 35 Venta de cpanel

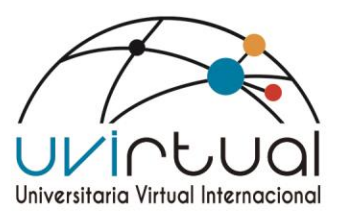

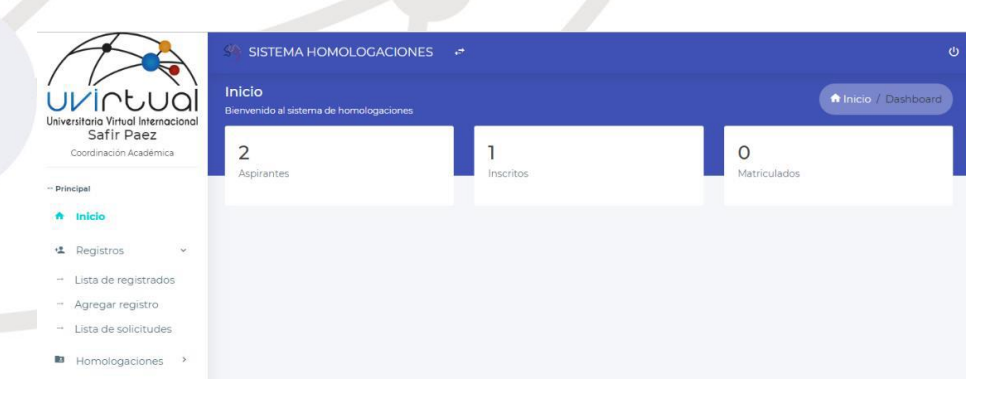

#### **Fuente: Homologaciones**

#### **Registros – Lista de registrados.**

En esta sección, se encuentra la lista de todas las personas que han solicitado una homologación. En la parte superior izquierda de la lista hay un buscador que sirve para filtrar la información según el nombre, documento de identidad, ciudad, correo electrónico o teléfono.

#### Ilustración 36 Ventana de registros

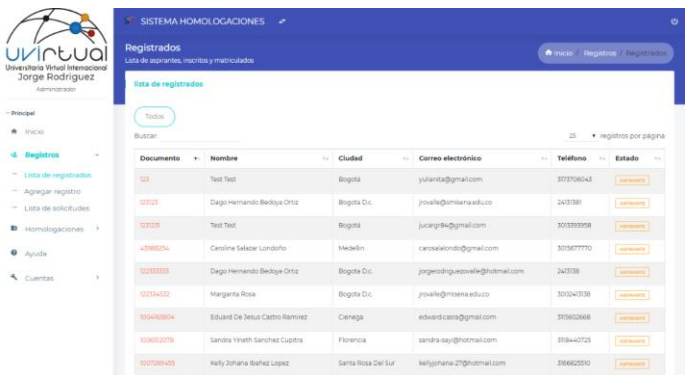

#### **Lista de solicitudes**

La lista de solicitudes organiza la lista de registrados según el número de solicitud. Adicionalmente ofrece una vista de interés académico, en la que se incluye el nombre de del programa de interés y el programa cursado por el aspirante. De igual manera incluye en la parte superior izquierda de la lista un buscador que sirve para filtrar la información según el nombre, documento de identidad, ciudad, correo electrónico o teléfono.

Ilustración 37 Vista de la Solicitud

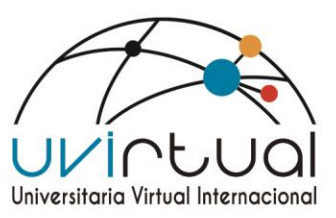

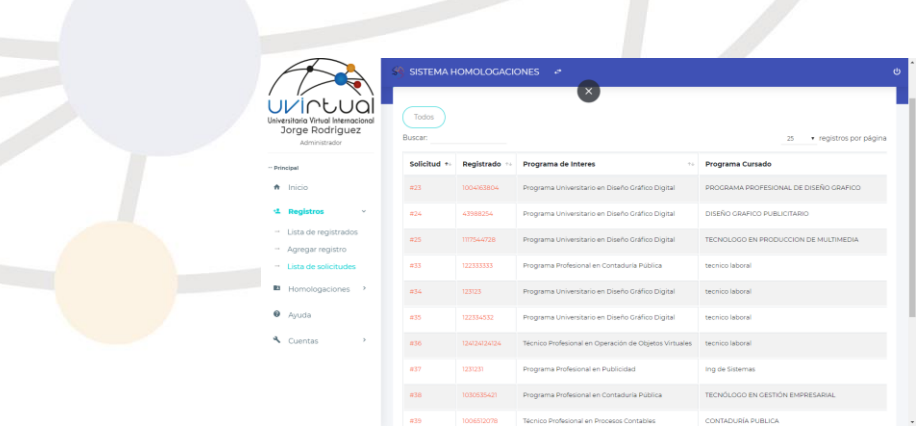

## **Fuente: Homologaciones**

Al pulsar sobre el número de identificación del aspirante, se puede acceder a los detalles de la solicitud.

Ilustración 38 Vista detalle

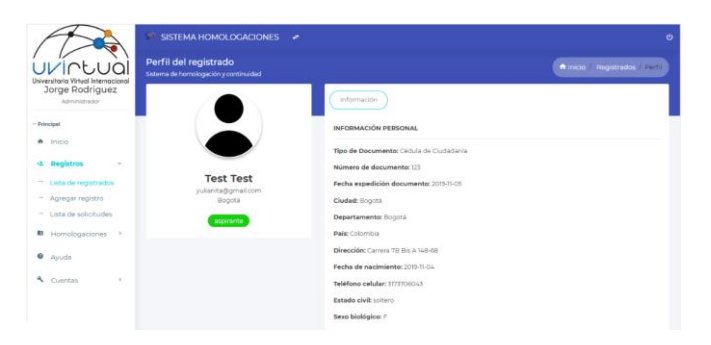

## **Fuente: Homologaciones**

#### **Revisión solicitud de homologación**

El coordinador puede revisar la documentación cargada por el aspirante o tiene la opción de carga manual, la cual permite cargar al sistema los documentos solicitados en el caso de que hayan sido recibidos por otro medio.

Ilustración 39 Carga manual de Documetos

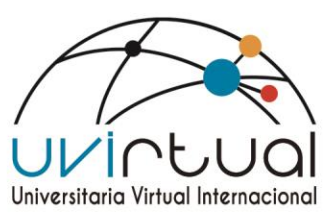

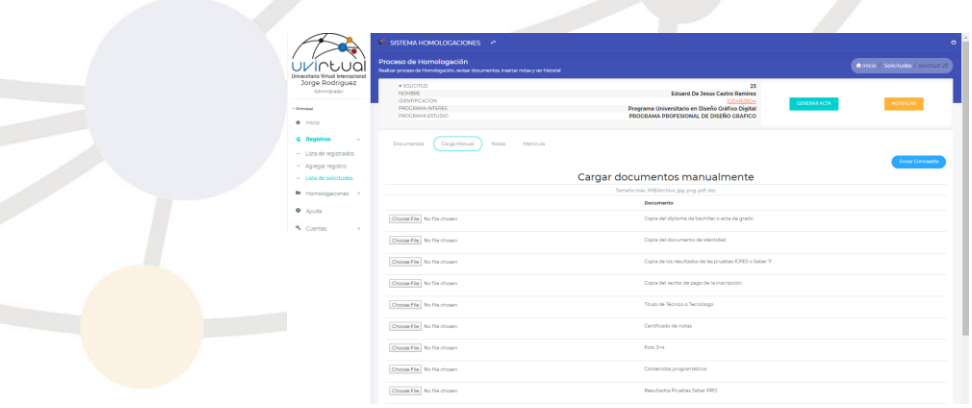

#### **Fuente: Homologaciones**

Una vez el estudiante ha cargado el documento desde su perfil, se envía un mensaje al correo del coordinador en donde se notifica exactamente quien ha subido los documentos al sistema, es allí donde el coordinador deberá entrar al cPanel a revisar la documentación y seguir con el proceso.

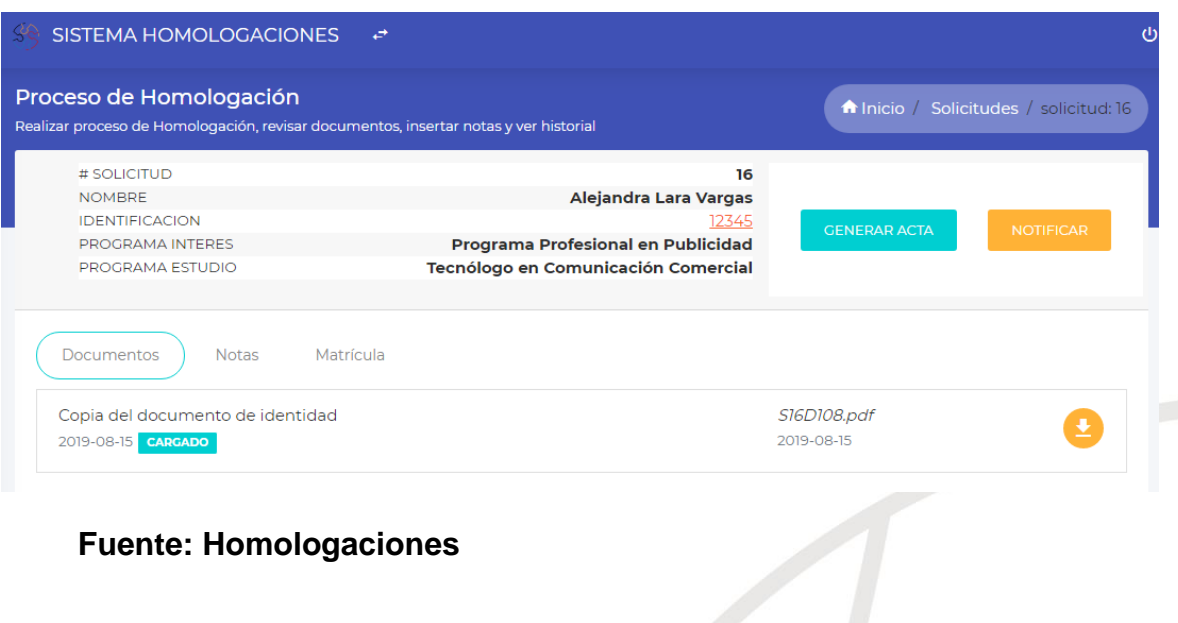

#### Ilustración 40 Vista de descarga de documentos